## Tubaleta

## **Instructivo de compra afiliado v** Colsubsidio

1. Selecciona el evento de preferencia y dale clic en el botón de "**Compra Afiliado**"

2. Selecciona el número de asistentes, a corresta tus datos y los de los **Recuerda que para comprar como afiliado todos los asistentes deben ser afiliados colsubsidio.** 

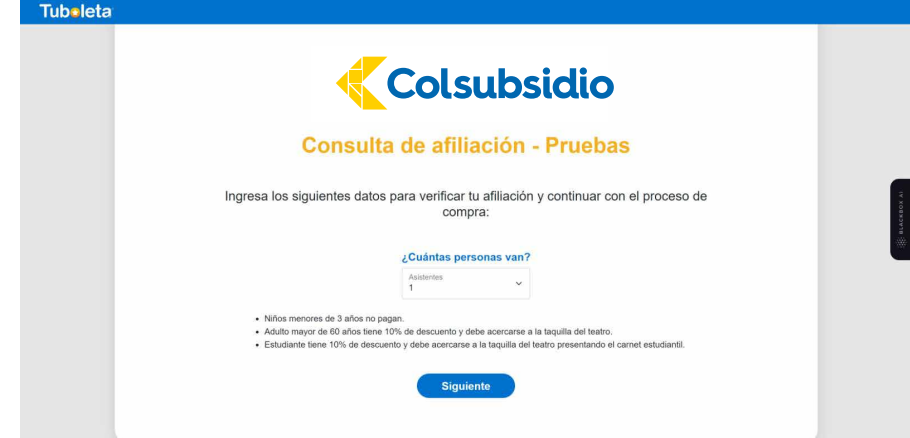

asistentes para verificar que categoría de afiliación poseen, acepta la política de privacidad y **continúa tu compra.** 3.

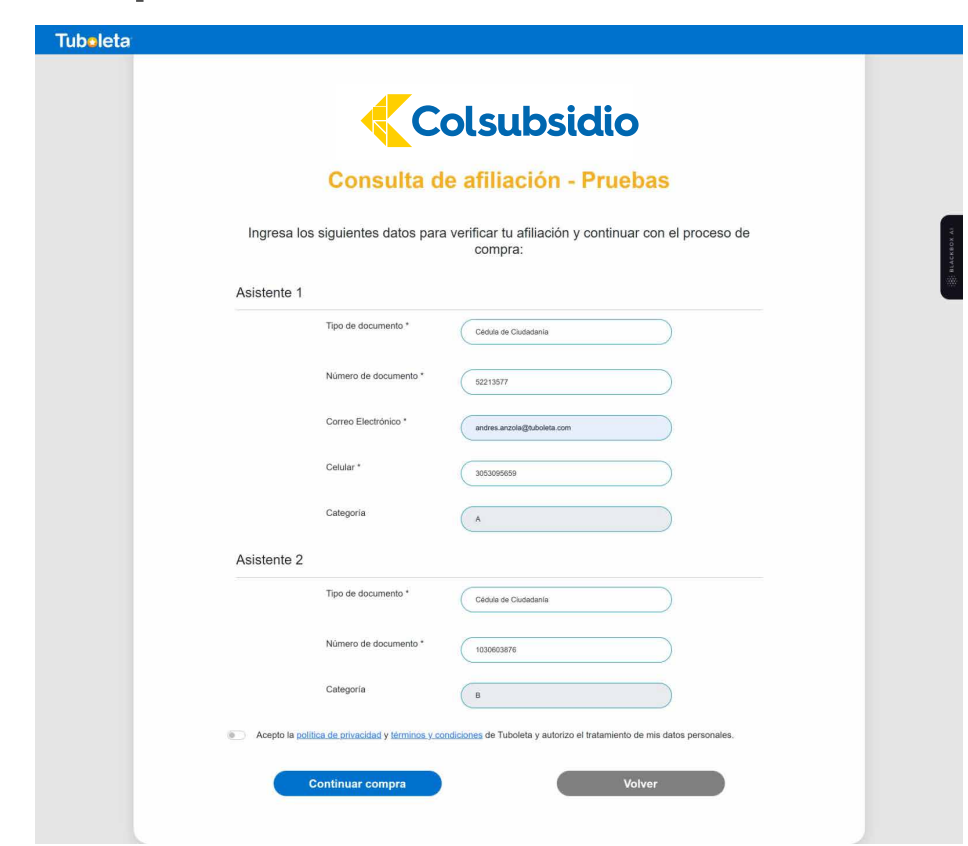

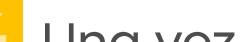

10 Inicia sesión con la cuenta de Tuboleta y 11 En la información de pago aparecerá continúa tu compra.

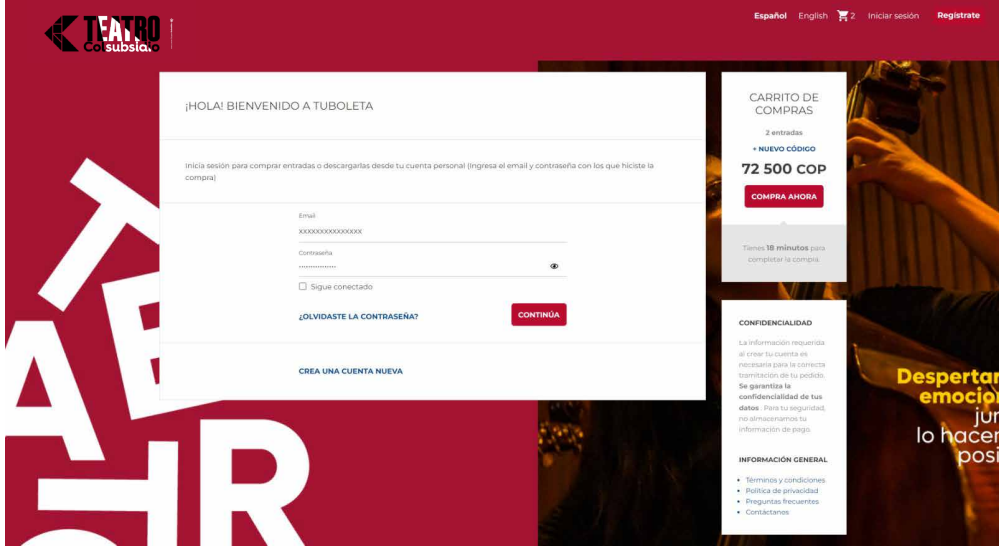

Una vez la consulta sea exitosa, te **4.** llegará un correo con los códigos asignados para cada uno de los asistentes.

> **Tub∗leta K TEATRO** Código de Descuento PS7J 1DES FZ7H P7DQ **VE USRN VB1X QTDS**

Ingresa a **+NUEVO CÓDIGO** para

añadir el código de los demás asistentes.

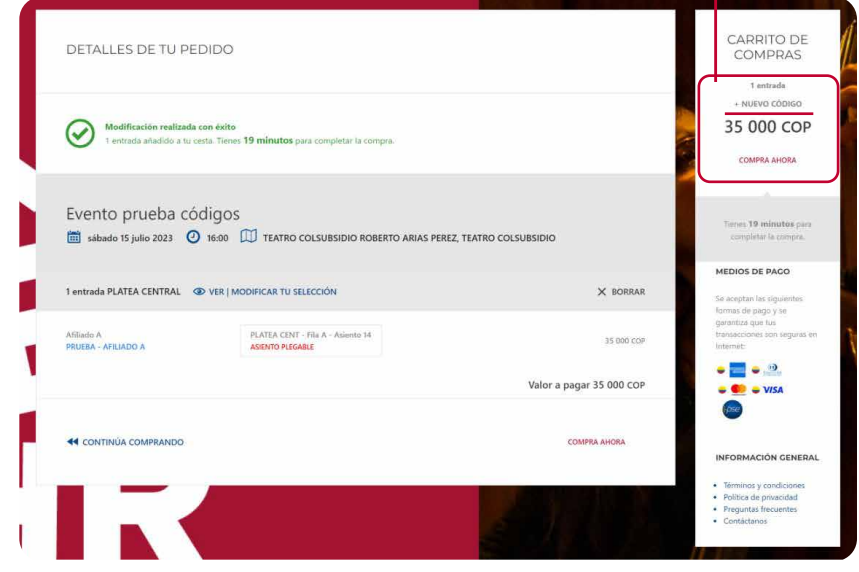

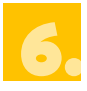

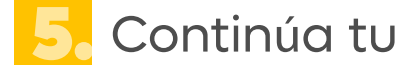

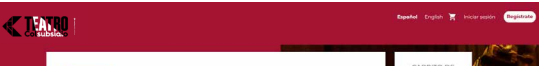

compra, selecciona tu asiento y añadelo a la cesta.

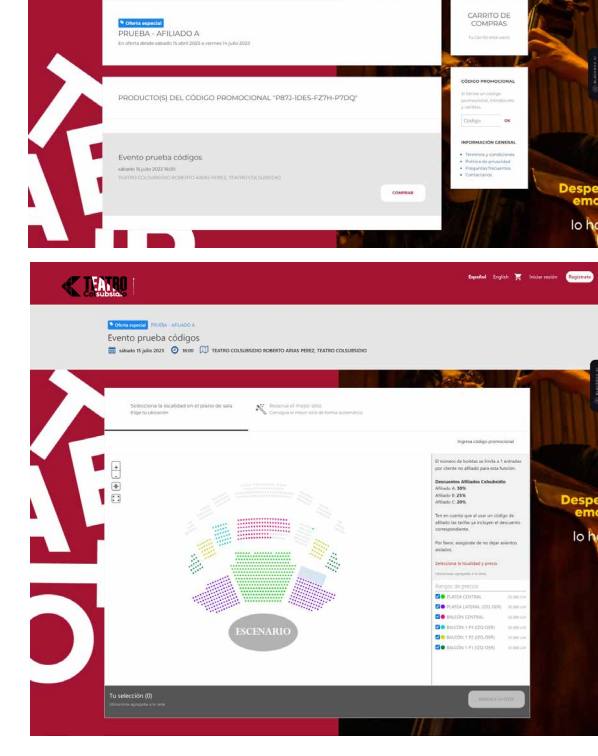

Digita el código del otro asistente y dale clic en Continuar. 7.

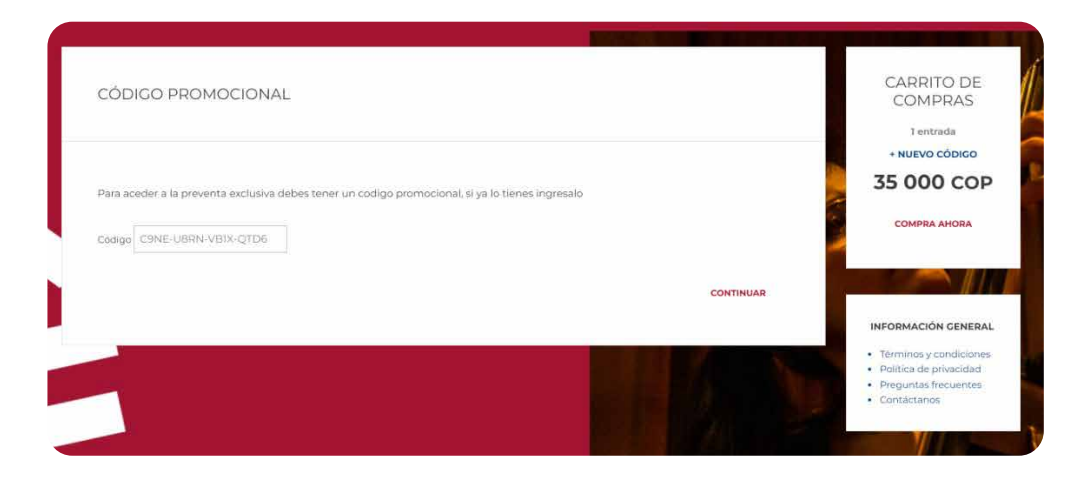

Te aparecerá el evento seleccionado al que corresponde el código, continúa con tu compra.

8.

el total de boletas redimidas con códigos de afiliación, finaliza tu compra realizando el pago.

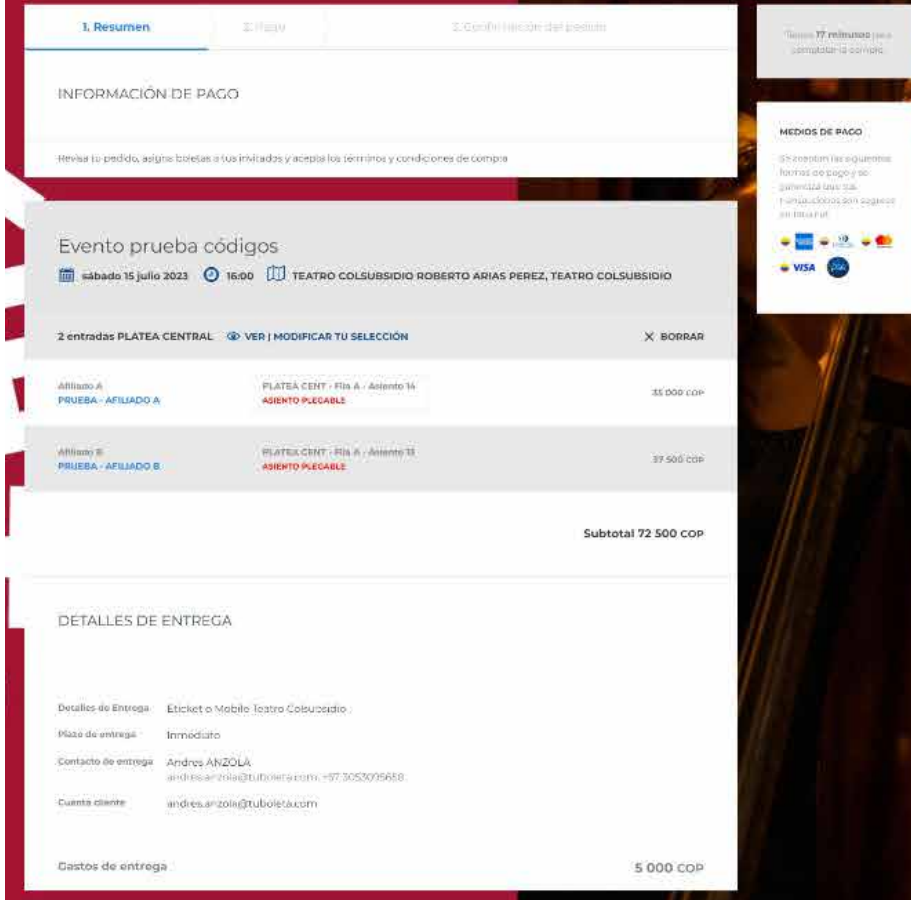

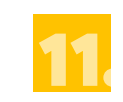

Una vez seleccionado el asiento de tu acompañante, añadelo a la cesta. Tu carrito de compras se cargará con las boletas a medida que agregues más códigos. 9.

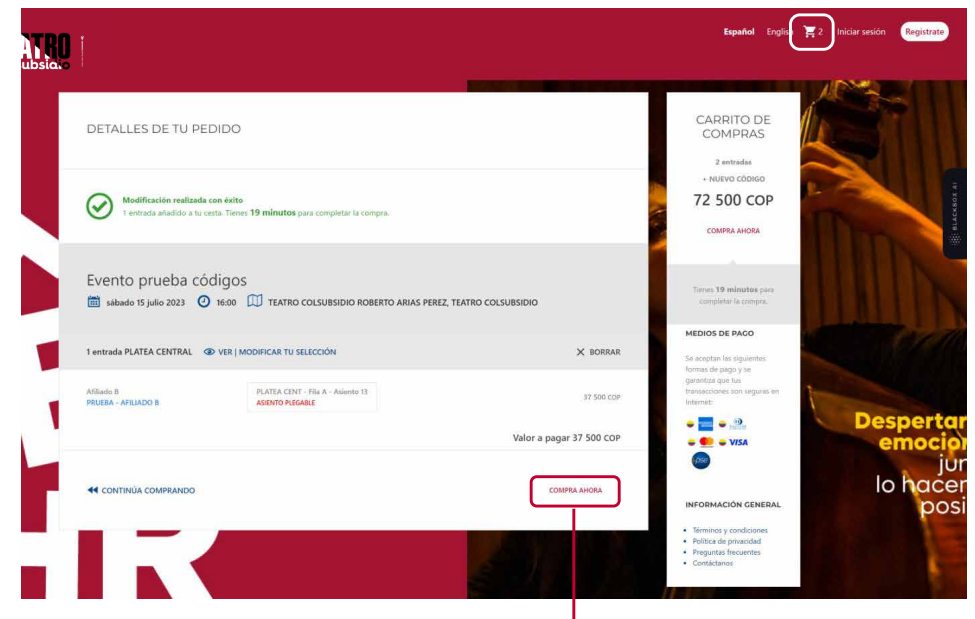

Cuando hayas agregado los códigos de todos tus acompañantes, continúa la compra en "**Compra ahora**".

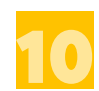

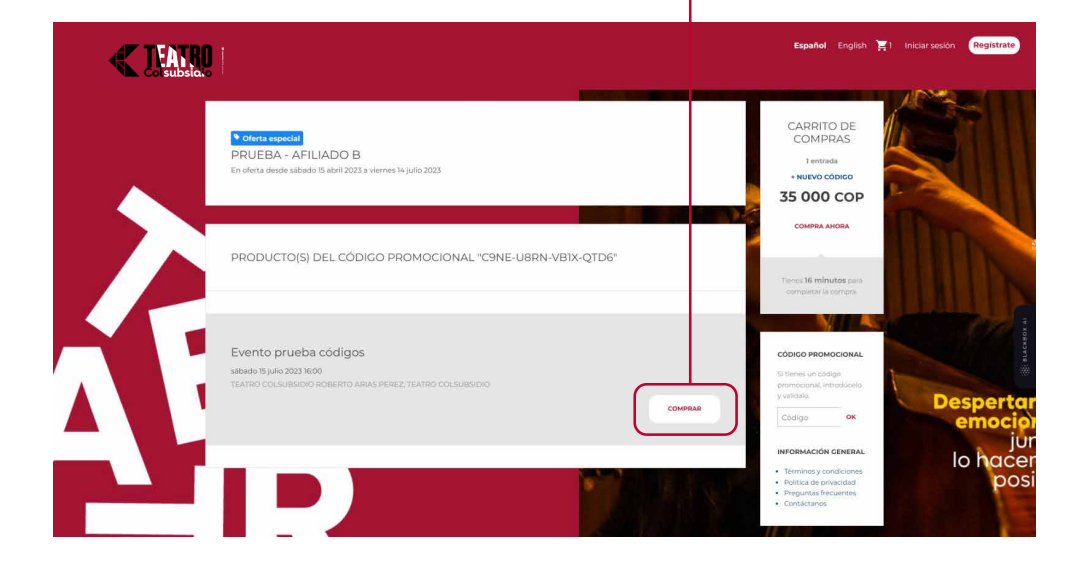